# Sistemi Operativi<sup>1</sup>

## Mattia Monga

Dip. di Informatica Università degli Studi di Milano, Italia mattia.monga@unimi.it

### a.a. 2014/15

1 <sup>1</sup>cba 2008–15 M. Monga. Creative Commons Attribuzione — Condividi allo stesso modo 4.0 Internazionale. http://creativecommons.org/licenses/by-sa/4.0/deed.it.. Immagini tratte da [2] e da Wikipedia.

# <span id="page-0-0"></span>Creare e usare un fs

Una partizione può essere usata per ospitare un file system.

- Un file system va creato (mkfs)
- Un file system va montato (mount)
- Corrispondentemente va smontato (umount)
- · Ogni file è caratterizzato da un i-node e conosciuto tramite uno o piú link [o nomi \(](mattia.monga@unimi.it)1n)

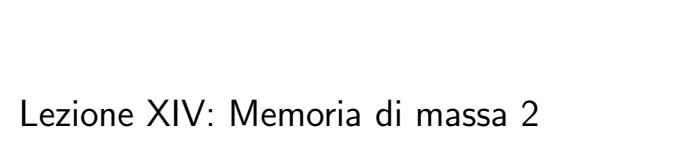

Bruschi Monga Re

# 264

# I-nodeI-node Bruschi Attributes Single<br>indirect Monga Re block Disk addresses Addresses of Double data blocks indirect block Triple indirect block

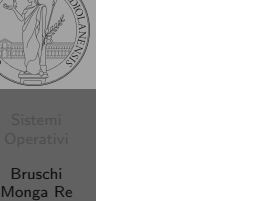

Bruschi Monga Re

266

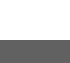

## Un esempio di i-node

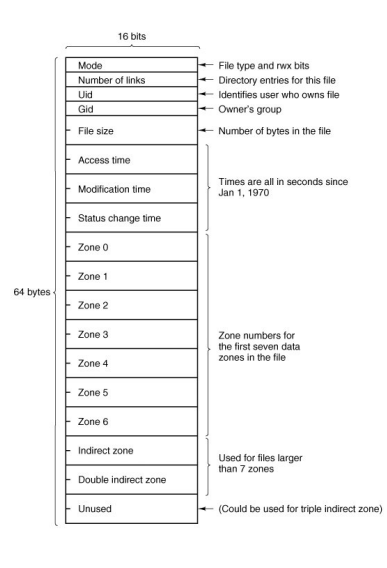

Con blocchi da 1KB, zone da 32 bit (default con EXT-2, che però ha 12 zone dirette):

- $\bullet$  Qual è la dimensione massima di un file con un solo blocco di overhead?
- · Qual è la dimensione massima di un file?
- Quanti blocchi di overhead sono necessari per un file da 100MB di dati?

267

Aggiungere un disco in QEmu

Fuori dalla macchina virtuale qemu−img create disco.img 100M Poi può essere usato aggiungendo –hdb disco.img In generale (anche al di là delle macchine virtuali) un file può facilmente essere usato come "disco": i loop device servono proprio per utilizzare un file (che è uno stream di caratteri) come device a blocchi

- 1 dd if=/dev/zero of=prova.img seek=10M bs=1 count=0
- <sup>2</sup> /sbin/mkfs.ext2 prova.img
- <sup>3</sup> sudo mount −o loop prova.img /mnt
- 4 echo ciao  $>$  /mnt/pippo
- <sup>5</sup> sudo umount prova.img

Bruschi Monga Re Dischi virtual

268

<span id="page-1-0"></span>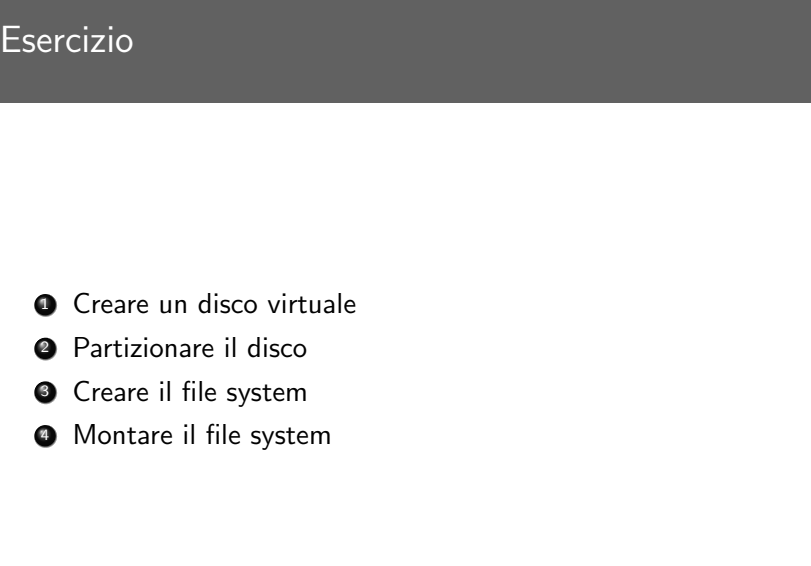

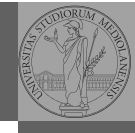

Bruschi Monga Re

[B](#page-0-0)ruschi Monga Re

Dischi virtual [Eserc](#page-1-0)izio

269